# МИНИСТЕРСТВО ПРОСВЕЩЕНИЯ РОССИЙСКОЙ ФЕДЕРАЦИИ Министерство образования Саратовской области Отдел образования администрации Ершовского муниципального района Саратовской область МОУ "СОШ с.Антоновка Ершовского района Саратовской области"

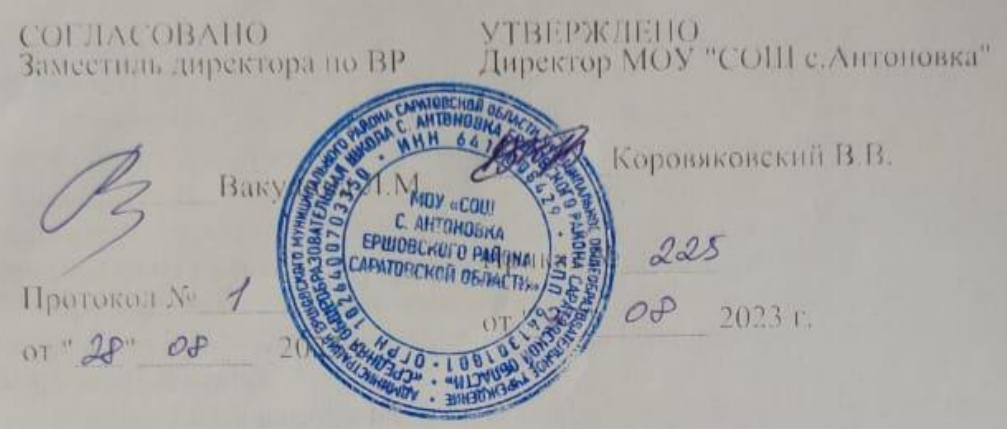

# РАБОЧАЯ ПРОГРАММА

"МУНИЦИПАЛЬНОЕ ОБЩЕОБРАЗОВАТЕЛЬНОЕ УЧРЕЖДЕНИЕ ""СРЕДНЯЯ ОБЩЕОБРАЗОВАТЕЛЬНАЯ ШКОЛА С.АНТОНОВКА ЕРШОВСКОГО РАЙОНА САРАТОВСКОЙ ОБЛАСТИ"

Подписанный цифровой подписью:<br>"МУНИЦИПАЛЬНОЕ<br>ОБЩЕОБРАЗОВАТЕЛЬНОЕ<br>УЧРЕЖДЕНИЕ ""СРЕДНЯЯ<br>ОБЩЕОБРАЗОВАТЕЛЬНАЯ ШКОЛА<br>ОБЩЕОБРАЗОВАТЕЛЬНАЯ ШКОЛА<br>РАЙОНА САРАТОВСКОЙ ОБЛАСТИ""" Причина: Я согласен с определёнными частями этого документа Эл. адрес: antonovka\_06@mail.ru Дата: 2023/08/31 12:58:43 +04'00'

по внеурочной деятельности «Компьютерная графика»

для 3-4 классов начального общего образования

Составитель: Бюрекбаева Жанслу Шугасновна учитель информатики

с. Антоновка 2023

Рабочая программа курса внеурочной деятельности «Компьютерная графика» – **общекультурной направленности** является продолжением урочной деятельности.

Программа курса совершенствует методику преподавания изобразительного искусства, связана с отбором наиболее эффективных методов и приемов обучения, поиском новых средств, способствующих развитию творческого мышления учащихся, формированию и развитию у них чувства вкуса и эстетики.

В основу данной программы положена компьютеризация, где ПК служит дидактическим средством интенсификации учебного процесса, углубления приобретаемых знаний, расширения технического кругозора обучаемых.

Общекультурному развитию обучающихся, работающих на компьютере, способствуют текстовый редактор Word, графический редактор Paint.

Структура курса предполагает изучение теоретического материала, который осваивается на курсовых занятиях, и проведение практических занятий на ПК с целью применения на практике полученных теоретических знаний.

Предлагаемые задания составляются таким образом, чтобы учащиеся овладели умением создавать собственные рисунки, иллюстрации к произведениям, осуществлять правку изображений.

Задания подбираются в соответствии с определенными критериями. Задания должны быть содержательными, практически значимыми, интересными для обучающегося; они должны способствовать развитию пространственного воображения, активизации творческих способностей.

Во время занятия обязательными являются физкультурные минутки, гимнастика для глаз. Занятия проводятся в нетрадиционной форме с использованием разнообразных дидактических игр.

**Цель программы:** создание условий для формирования художественного вкуса, мышления и творческого развития путем углубленного изучения программы Paint, Word.

## **Задачи программы:**

*Обучающие:*

- расширять знания, полученные на уроках информатики и изобразительного искусства, способствовать их систематизации;
- раскрыть роль рисунка, как части графики, в жизни общества;
- обучить учащихся работе с компьютерной программой Paint;
- познакомить учащихся со спецификой рисования на экране компьютера.
- научить учащихся работать с инструментами графического редактора Paint.
- сформировать художественные навыки на уровне практического применения.
- освоение первоначальных навыков в работе на компьютере в программе MicrosoftOfficeWord;

## *Развивающие:*

- развивать художественный вкус и эстетическое восприятие окружающего мира;
- развивать творческие и интеллектуальные способности детей, познавательные интересы, используя знания компьютерных технологий.
- приобщить учащихся к творческой деятельности;
- овладение умением работать с различными видами информации, в т. ч. графической, текстовой, звуковой
- развивать память, внимание, художественный вкус, творческое воображение и мышление средствами графических изображений;
- развивать моторику руки, зрительную память, глазомер.

#### *Воспитывающие:*

создать комфортную обстановку в творческом коллективе;

развивать коммуникативную компетентность через парную и групповую работу.

## *Мотивационные:*

- повышать мотивацию к учению через понятный, наглядный и доступный материал;
- создавать атмосферу доброжелательности, ситуацию успеха.

Программа рассчитана на 2 года обучения и реализуется 1 час в неделю, всего 34 часа

## **Форма и место демонстрации результатов реализации программы**

Результатом реализации программы могут быть: творческая работа или проект, информация (доклад, сообщение), комплексная работа, социальная реклама, другие формы результатов проектной и исследовательской деятельности учащихся 3-4 классов: • выставка,

- газета,
- графическое изображение собственных наблюдений за изменением какого-либо объекта, предмета, явления природы,
- коллаж,
- коллекция,
- макет,
- отчет по результатам исследования,
- плакат,
- стенгазета,
- фотоальбом.

Программа предусматривает проведение внеклассных занятий, работы детей в группах, парах, индивидуальной работы, работы с привлечением родителей.

Местом предоставления результатов реализации программы является участие обучающихся в выставках рисунков, фотографий, плакатов, творческих работ, викторинах о краеведении, конкурсах творческих проектов, в школьном этапе НПК, а так же НПК городского, и всероссийского уровня.

## *Личностные УУД*

## У выпускника будут сформированы:

 правила поведения в компьютерном классе и этические нормы работы с информацией коллективного пользования и личной информацией обучающегося;

**Результаты освоения программы**

- умения соотносить поступки и события с принятыми этическими принципами, выделять нравственный аспект поведения при работе с любой информацией и при использовании компьютерной техники коллективного пользования.
- навыки планирования работы, самостоятельного выбора техник, инструментов и форм для достижения поставленной задачи, цели.
- навыки оформления, выбора стиля, художественных решений.
- умения самостоятельно контролировать ход выполнения работы, фиксировать последовательность и оценивать результат.

## *Метапредметные результаты*

## Регулятивные УУД

Обучающийся научится:

- принимать учебную задачу;
- оценивать совместно с одноклассниками и учителем результат своей художественнотворческой деятельности;
- понимать выделенные учителем ориентиры
- адекватно воспринимать предложения учителя.

Обучающийся получит возможность научиться:

- принимать художественную задачу, инструкцию учителя и ход выполнения работы;
- на первоначальном уровне понимать особенности художественного замысла и его воплощения;
- осуществлять под руководством учителя контроль по результату своей деятельности;
- воспринимать мнение и предложения сверстников, родителей.

## Познавательные УУД

Выпускник научится:

- создавать различные информационные объекты с использованием офисных компьютерных программ, поздравительных открыток, презентаций;
- создавать информационные объекты на компьютере с использованием готовых файлов с рисунками и текстами, а также с добавлением недостающих по замыслу ученика элементов.

Коммуникативные УУД

 Выполнение практических заданий, предполагающих работу в парах, лабораторных работ, предполагающих групповую работу.

#### **Содержание курса внеурочной деятельности**

#### **Знакомство с компьютером.**

Правила поведения в компьютерном классе и при работе с персональным компьютером. Инструктаж по технике безопасности. Компьютер и его составляющие. Первое знакомство. Включение и выключение компьютера. Начните работу с нажатия кнопки Пуск. Рабочий стол. Компьютерная мышь. Клавиатура. Основные клавиши. Управление курсором мышью и клавишами. Клавиатурный тренажер. Набор и редактирование текста.

#### **Программа графический редактор Paint.**

Графический редактор Paint. Назначение. Демонстрация возможностей. Алгоритм запуска графического редактора Paint. Интерфейс программы Paint (рабочее окно программы, панель инструментов, палитра). Что скрывается в строке меню. Команды графического редактора Paint. Меню: возможность выбора. Использование команд при создании и редактировании изображений. Буфер обмена. Использование инструментов рисования Заливка и Распылитель.

## **Создание рисунков.**

Применение инструментов: карандаш, ластик, кисть. Использование инструментов для создания и редактирования изображений. Распылитель. Практическая работа «Березка». Изменение фонового цвета. Использование рисунка в качестве фона рабочего стола. Проведение прямых и кривых линий различной толщины и цвета. Практическая работа «Снежинка». Использование графических примитивов: линия, кривая, прямоугольник, эллипс, многоугольник, округленный прямоугольник. Создание иллюстраций «Домик в деревне». Заливка цветом. Операции с цветом. Функция раскрашивания в графическом редакторе. Дорисовка незаконченных рисунков. Составление рисунков. Создание композиций. Создание рисунка на тему «Природа». Практическая работа «Флаг Российской Федерации». Функция масштабирования. Функция копирования. Практическая работа «Гусеница». Надписи на рисунке различными шрифтами. Изготовление открыток. Функция сохранения рисунков. Закрепление навыков работы с графическим редактором Paint.

Использование инструментов Выделение. Перемещение, копирование. Практическая работа «Ковер». Рисунок с использованием кривых линий. Практическая работа «Цветик». Выделение и изменение части рисунка. Сохранение рисунка на компьютере. Как выполнить копирование рисунка. Многократная вставка части рисунка. Практическая работа «Пирамидка». Рисование графических примитивов. Операции над объектами. Изменение масштаба. Рисование с помощью сетки. Перемещение, копирование, удаление, изменение размеров объекта. Вставка надписи, ставка рисунков, объектов и их редактирование. Возможности цветового оформления. Фрагмент. Инструмент Выделение и Выделение произвольной области. Режим совмещения объектов. Монтаж рисунка из объектов. Как напечатать текст на рисунке. Закраска рисунков. Инструменты рисования для смешения красок. Виды заливок и их настройка. Встроенные и собственные палитры цветов. Практическая работа «Олимпийские кольца». Выполнение рисунков. Будильник. Выполнение рисунков. План класса. Выполнение рисунков. Домино. Выполнение рисунков. Фасад дома. Рисование радуги. Итоговый рисунок. Конкурс творческих работ.

## **Создание текстов.**

Компьютерное письмо. Операции: набор текста, перемещение курсора, ввод заглавных букв. Операции: сохранение, открытие и создание новых текстов. Операции: выделение текста, вырезание, копирование и вставка текста. Выбор шрифта, размера, цвета и начертания символов. Создание печатного текста. Действия с фрагментом текста. Вставка картинки в текст. Выставка творческих работ.

#### **Компьютер**

Компьютер. Техника безопасности при работе в компьютерном классе. Возможности персонального компьютера. Правила поведения при работе с ПК. Основные устройства компьютера.

#### **Текстовый редактор MS Word. Создание текстов**

Введение в программу MS Word. Рабочее окно. Инструменты рисования. Создание иллюстрации в MS Word «Рабочее место». Операции при создании текстов: набор текста, перемещение курсора, ввод заглавных букв. Операции при создании текстов: сохранение, открытие и создание новых текстов. Операции при создании текстов: выделение, вырезание, копирование и вставка текста. Выбор шрифта, размера, цвета и начертания символов. Вставка рисунка в текст. Выставка творческих работ. Графические возможности редактора Word. Окно программы. Панель инструментов. Рабочий стол текстового редактора Действия с текстом. Сохранение, открытие и создание новых текстов. Отработка навыков набора текста. Действия при работе с двумя и более текстами. Создание печатного текста. Дизайн текста. Добавление рисунка или картинки из файла. Автофигуры. Изменение наклона, положения автофигуры. Практическая работа «Композиция из автофигур - Новогодняя открытка». Текстовый объект WordArt. Практическая работа «Создание надписи». Практическая работа «Графика в тексте».

#### **Создание рисунков в программе графического редактора Paint**

Рабочее окно программы Paint. Панель инструментов. Основные элементы окна Paint. Режимы работы. Тип линии. Тип штриха. «Композиция из линий». Практическая работа «Рыбка». Использование кистей различной формы, ширины и цвета. Практическая работа «Пейзаж». Выполнение рисунка «Лягушка». Рисование узоров и орнаментов. Построение различных фигур - прямоугольников, многоугольников, овалов, эллипсов - закрашенных и не закрашенных. Практическая работа «Конструирование из мозаики». Выделение объектов. Рисование, корректировка графических примитивов. Заливка. Объем. Тень. Рисование фруктов. Алгоритм сохранения изображения. Основные операции над графическими объектами (копирование, перемещение, поворот, отражение, удаление). Использование преобразований - поворотов, отражений, растяжений и наклона. Практическая работа «Бабочки». Помещение текста на рисунок. Практическая работа «Поздравительная открытка». Создание визитки в графическом редакторе Paint. Инструменты рисования для смешения красок. Итоговое занятие «Выставка творческих работ».

#### **Компьютер. Файлы и папки**

Компьютер. Техника безопасности и организация рабочего места. Создание и сохранение файлов и папок. Операции над файлами и папками. Способы компьютерного поиска информации: файлов, изображений.

#### **Текстовый редактор MS Word. Создание текстов**

Графические возможности редактора Word. Окно программы. Панель инструментов. Рабочий стол текстового редактора Действия с текстом. Сохранение, открытие и создание новых текстов. Отработка навыков набора текста. Действия при работе с двумя и более текстами. Создание печатного текста. Дизайн текста. Добавление рисунка или картинки из файла. Автофигуры. Изменение наклона, положения автофигуры. Практическая работа «Композиция из автофигур - Новогодняя открытка». Текстовый объект WordArt. Практическая работа «Создание надписи». Практическая работа «Графика в тексте»

## **Текстовый редактор**

Ввод текста. Редактирование текста. Изменение шрифта, размера, цвета и начертания символов. Создание кроссворда в текстовом редакторе MS Word. Конкурс творческих работ

#### **Компьютерная графика. Графический редактор Paint**

Понятие компьютерной графики. Использование инструментов рисования в

редакторе Paint. Творческая работа «Рисуем снеговика». Практическая работа «Фигура из мозайки – светофор». Практическая работа «Моделирование мира – план местности». Рисование рисунка «Рябина». Рисование рисунка «Зонтик». Рисование с помощью сетки. Практическая работа «Мухомор». Помещение текста на рисунок. Практическая работа «Праздничная открытка». Создание визитки в графическом редакторе Paint. Творческая работа «Мой рисунок». Конкурс творческих работ.

## **Пакет презентационной графики «Microsoft Power Point»**

Особенности и возможности пакета презентационной графики Microsoft Power Point Знакомство с PowerPoint. Создание презентации. Дизайн презентации. Создание презентации с помощью мастера автопрезентаций. Макеты слайдов. Средства интеграции разнородных объектов. Вставка объекта в слайд.Анимация. Создание движущихся объектов. Создание движущихся изображений. Практическая работа «Волшебный подводный мир». Эффекты анимации. Создание гиперссылки. Выставка творческих работ. Викторина «Работа в Microsoft Office»

## **Виды деятельности и формы организации:**

Рабочая программа предусматривает использование следующих форм работы:

- *Фронтальная -* подача учебного материала всему коллективу учеников
- *Индивидуальная -* самостоятельная работа обучающихся с оказанием учителем помощи учащимся при возникновении затруднения, не уменьшая активности учеников и содействуя выработки навыков самостоятельной работы.
- *Групповая -* когда учащимся предоставляется возможность самостоятельно построить свою деятельность на основе принципа взаимозаменяемости, ощутить помощь со стороны друг друга, учесть возможности каждого на конкретном этапе деятельности. Всѐ это способствует более быстрому и качественному выполнению задания. Особым приѐмом при организации групповой формы работы является ориентирование учеников на создание так называемых мини групп или подгрупп с учѐтом их возраста и опыта работы.

# **Тематическое планирование**

# **3 класс**

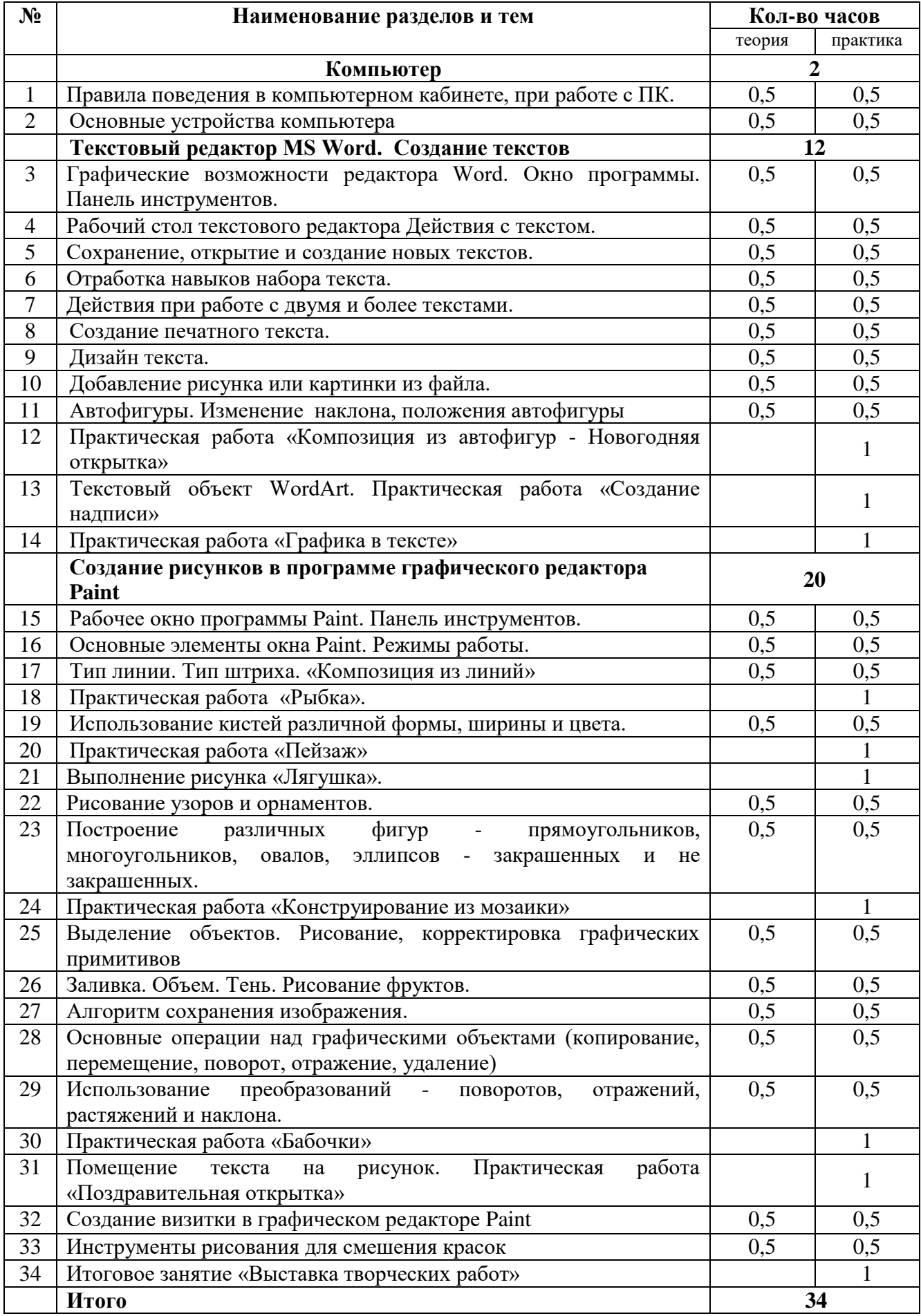

# **4 класс**

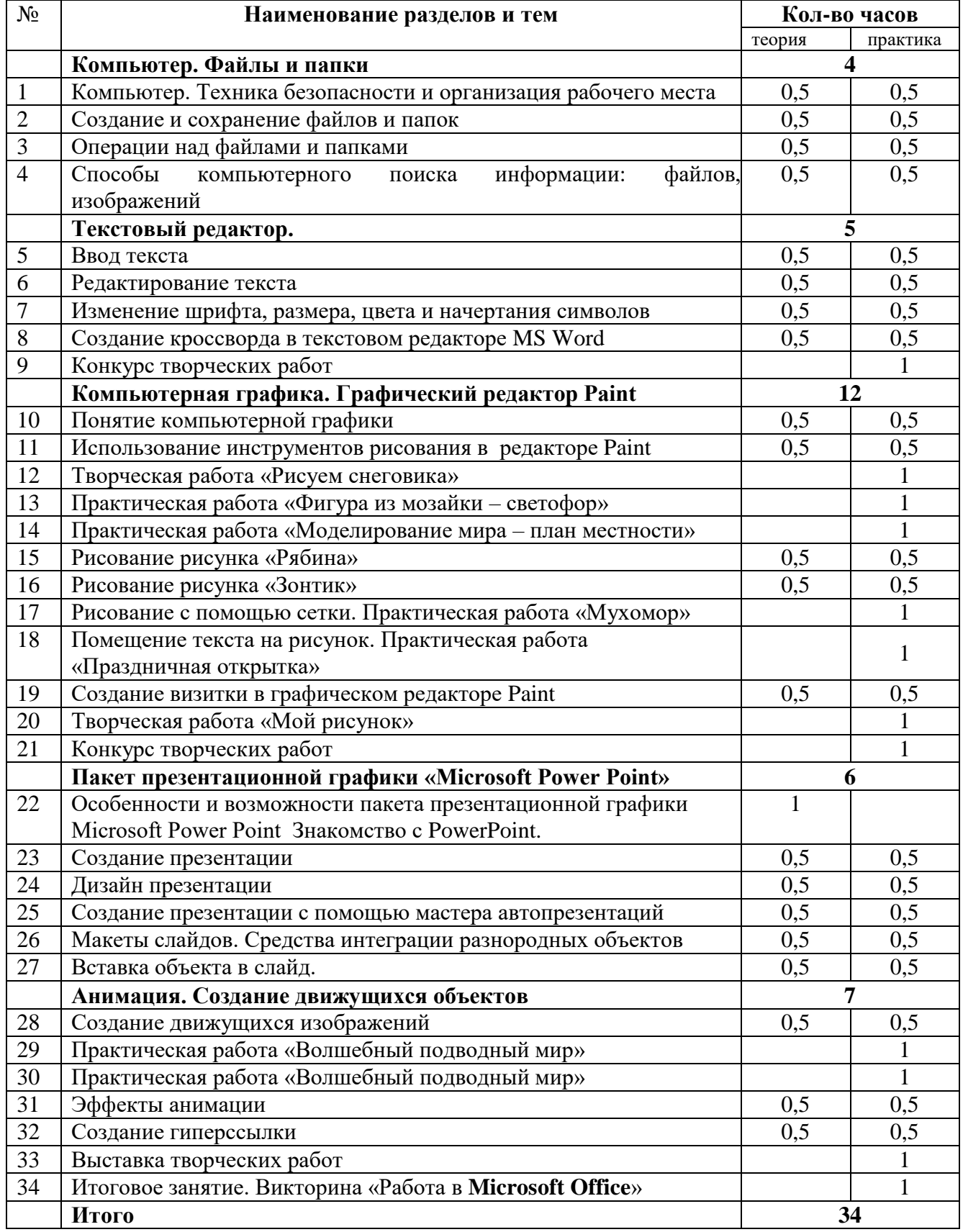

- 1. А. В. Горячев, Т. О. Волкова, К. И. Горина и др.Информатика в играх и задачах: Учебник-тетрадь для 1-4 кл, - М.: Баласс, 2011г.
- 2. А. В. Горячев, Т. О. Волкова, К. И. Горина и др. Информатика в играх и задачах для 1-4 кл, л.: Методические рекомендации для учителя.- М.: Баласс, 2011г.
- 3. Паутова А.Г. Информатика.2,3, 4 класс: Комплект компьютерных программ. Методическое пособие + CD. — М.: Академкнига/Учебник, 2005.
- 4. Информатика в младших классах. Серия «Информатика в школе».М.: Информатика и образование, № 1, 2.1998
- 5. Информатика в младших классах. Серия «Информатика в школе».М.: Информатика и образование, № 1, 3, 4. 1999
- 6. Информатика в младших классах. Серия «Информатика в школе».М.: Информатика и образование № 1, 2. 2000
- 7. Информатика в младших классах. Серия «Информатика в школе».М.: Информатика и образование №1, 2. 3, 4. 2001
- 8. Ким Н.А., Корабейников Г.Р., Камышева В.А. Занимательная информатика для младших школьников// Информатика
- 9. Компьютерная графика. Элективный курс: Практикум/ Л.А.Залогова. 2—е издание М.: БИНОМ. Лаборатория знаний,2007. – 245 с.
- 10. Можаров М.С., Сликишина И.В. Теория и методика обучения информатике. Учебное пособие. – Новокузнецк: изд-во КузГПА, 2010. – 152 с.
- 11. Т.А. Прищепа Преподавание программирования в среде КуМир. Методическое пособие /Томский государственный университет – Томск. 2002.

## **Список литературы для обучающихся:**

- 1. Босова Л.Л., Босова А.Ю., оломенская Ю.Г. Занимательные задачи по информатике. М: БИНОМ. Лаборатория знаний, 2008.
- 2. Богомолова О.Б. Логические задачи. М.: БИНОМ. Лаборатория знаний. 2008.
- 3. Учебник-тетрадь «Информатика в играх и задачах» ч, 1,2. А.В.Горячев, К.И. Горина: Москва. ООО «Баласс», 2011г.
- 4. Методические рекомендации для учителя. Информатика в играх и задачах. А.В. Горячев, Т.О. Волкова/ Москва. ООО «Баласс», 2011г.
- 5. CD «Кирилл и Мефодий: Мир информатики (1-2 год обучения)», 2002
- 6. CD «Кирилл и Мефодий: Мир информатики (3-4 год обучения)», 2003
- 7. CD «Компьютер для малышей. Часть 1. Учимся пользоваться мышкой»
- 8. CD «Компьютер для малышей. Часть 2. Учимся пользоваться мышкой и клавиатурой»
- 9. Информационная культура. 1 класс / Ю.А. Первин. Самара, 1996.
- 10. Информационная культура. 2 класс / Ю.А. Первин. Самара, 1996.
- 11. Информационная культура. 3 класс. Часть 1 / Ю.А. Первин. Самара, 1996.
- 12. Информационная культура. 3 класс. Часть 2 / Ю.А. Первин. Самара, 1996.

## **Интернет – ресурсы:**

- 1. Ресурсы Единой коллекции цифровых образовательных ресурсов ( http://schoolcollection.edu.ru/ )
- 2. ОАО " Издательство " Просвещение " http://schoolcollection.edu54.ru/catalog/rubr/18fd93c9-c986-cf56-bf3e-

6eb14efbf1fb/134291/

- 3. http://kpolyakov.narod.ru/school/kumir.htm
- 4. http://vashechudo.ru/raznoe/zagadki/detskie-zagadki-po-informatike-s-otvetami.html
- 5. http://ifthen.pp.ua/rebusy.html
- 6. Моргунова Е.Л. Дидактический материал для изучения графического редактора.